## **СОГЛАСОВАНО**

**Первыйзаместитель генерального директора - заместитель по научной работе ФГУП «ВНИИФТРИ»**

**А.Н. Щипунов 2021 г. BO** »

## **Государственная система обеспечения единства измерений**

# **Аппаратура геодезическая спутниковая многочастотная South Galaxy**

## **МЕТОДИКА ПОВЕРКИ**

**651-21-058 МП**

**р.п. Менделеево. 2021 г.**

#### 1 ОБЩИЕ ПОЛОЖЕНИЯ

1.1 Настоящая методика распространяется на аппаратуру геодезическую спутниковую многочастотную South Galaxy (далее - аппаратура), изготавливаемую фирмой «SOUTH SURVEYING & MAPPING INSTRUMENT CO., LTD», Китай, и устанавливает методы и средства их первичной и периодической поверок.

Прослеживаемость к Государственному первичному специальному эталону единицы длины ГЭТ 199-2018 по государственной поверочной схеме для координатно-временных измерений, утвержденной приказом Росстандарта № 2831 от 29 декабря 2018 г., обеспечена.

Методика поверки реализуется посредством методов прямых измерений.

1.2 Объем первичной и периодической поверок приведен в таблице 1.

1.3 Интервал между поверками - один год.

#### 2 ПЕРЕЧЕНЬ ОПЕРАЦИЙ ПОВЕРКИ

2.1 При проведении поверки выполнить операции, указанные в таблице 1.

Таблица 1 - Операции проведения поверки

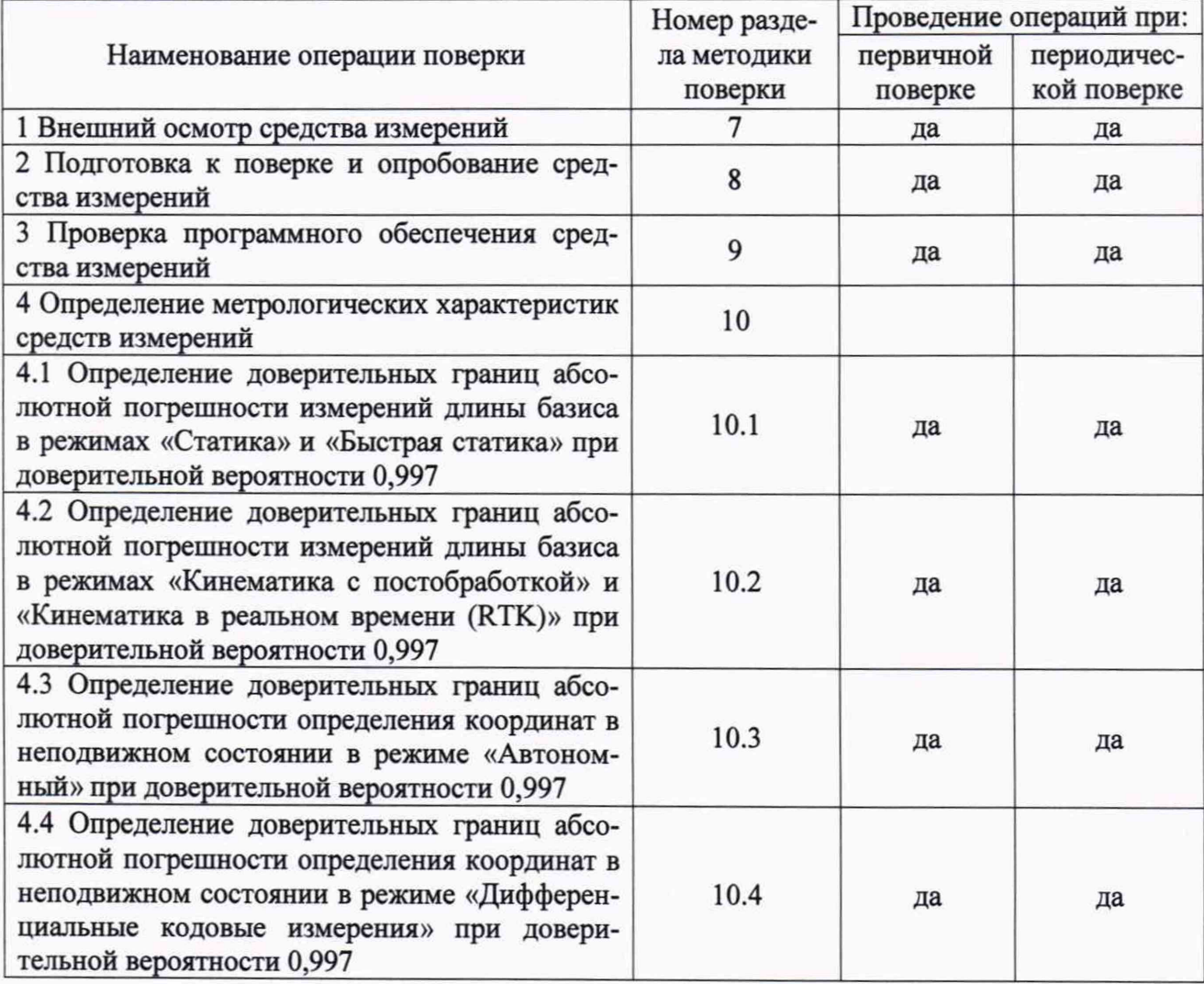

2.2 Не допускается проведение поверки отдельных измерительных каналов или отдельных автономных блоков или меньшего числа измеряемых величин или на меньшем числе поддиапазонов измерений.

2.3 При получении отрицательных результатов при выполнении любой из операций, приведенных в таблице 1, поверка прекращается и аппаратура признается непригодной к применению.

#### 3 ТРЕБОВАНИЯ К УСЛОВИЯМ ПРОВЕДЕНИЯ ПОВЕРКИ

3.1 Поверка должна проводиться в климатических условиях, соответствующих рабочим условиям применения эталонов и поверяемой аппаратуры:

- температура окружающего воздуха от минус 45 °С до плюс 65 °С в полевых условиях;

- атмосферное давление от 90 до 100 кПа;

- относительная влажность воздуха, не более 80%.

3.2 Перед проведением поверки выполнить следующие подготовительные работы:

- проверить комплектность аппаратуры, в соответствии с эксплуатационной документацией (далее  $-$  ЭД);

- проверить наличие действующих свидетельств о поверке средств измерений;

- аппаратуру и средства поверки должны быть выдержаны при нормальных условиях не менее 1 ч.

#### **4 ТРЕБОВАНИЯ К СПЕЦИАЛИСТАМ, ОСУЩЕСТВЛЯЮЩИМ ПОВЕРКУ**

4.1 К проведению поверки допускаются лица с высшим или средним техническим образованием, аттестованные в качестве поверителей в области геодезических средств измерений и изучившие настоящую методику, документацию на аппаратуру и эксплуатационную документацию на используемые средства поверки.

### **5 МЕТРОЛОГИЧЕСКИЕ И ТЕХНИЧЕСКИЕ ТРЕБОВАНИЯ К СРЕДСТВАМ ПО-ВЕРКИ**

5.1 Для поверки применять средства поверки, приведенные в таблице 2.

Таблица 2 - Средства поверки

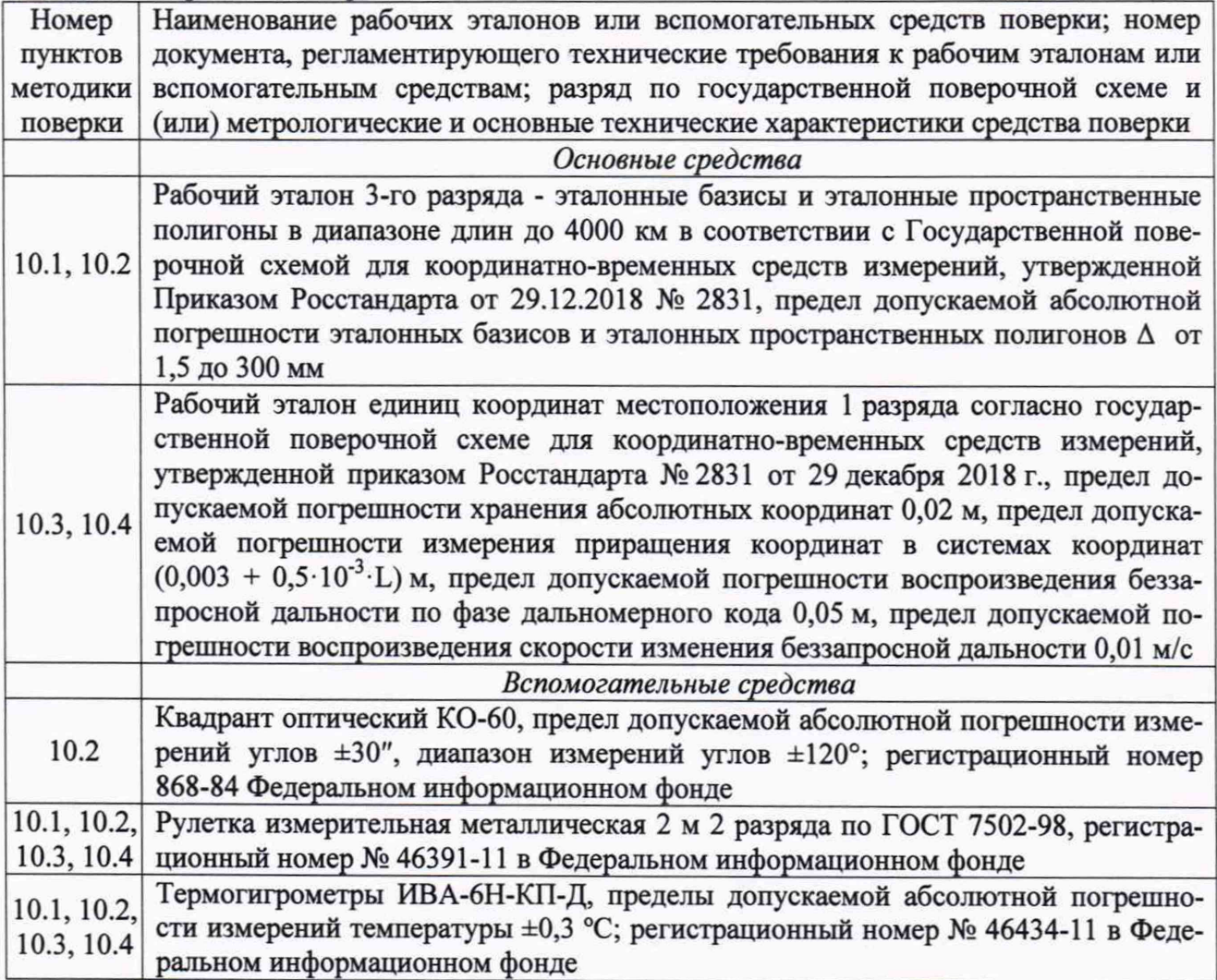

5.2 Вместо указанных в таблице 2 средств поверки допускается применять другие средства поверки, обеспечивающие определение метрологических характеристик поверяемой аппаратуры с требуемой точностью.

5.3 Применяемые при поверке средства измерений должны быть исправны, поверены и иметь действующие свидетельства о поверке или оттиск поверительного клейма на приборе или в технической документации.

### **6 ТРЕБОВАНИЯ ПО ОБЕСПЕЧЕНИЮ БЕЗОПАСНОСТИ ПРОВЕДЕНИЯ ПОВЕРКИ**

6.1 При проведении поверки необходимо соблюдать:

- требования по технике безопасности, указанные в ЭД на используемые средства поверки;

- правила по технике безопасности, действующие на месте поверки;

- ГОСТ 12.2.007.0-75 «ССТБ. Изделия электротехнические. Общие требования безопасности».

### **7 ВНЕШНИЙ ОСМОТР СРЕДСТВА ИЗМЕРЕНИЙ**

7.1 При внешнем осмотре аппаратуры установить:

- комплектность аппаратуры и наличие маркировки (заводской номер, тип) путём сличения с ЭД на аппаратуру, наличие поясняющих надписей;

- исправность переключателей, работу подсветок, исправность разъемов и внешних соединительных кабелей;

- качество гальванических и лакокрасочных покрытий;

- наличие и исправность съёмных накопителей измерительной информации или управляющего ПЭВМ (в соответствии с ЭД);

- отсутствие коррозии, механических повреждений и других дефектов, влияющих на эксплуатационные и метрологические характеристики.

Если перечисленные требования не выполняются, аппаратуру признают негодной к применению, дальнейшие операции поверки не производят.

7.2 Результаты поверки считать положительными, если результаты внешнего осмотра удовлетворяют п. 7.1. В противном случае аппаратура бракуется, дальнейшие операции поверки не производят.

#### **8 ПОДГОТОВКА К ПОВЕРКЕ И ОПРОБОВАНИЕ СРЕДСТВА ИЗМЕРЕНИЙ**

8.1 Подготовка к поверке

8.1.2 Перед проведением поверки выполнить следующие подготовительные работы:

- проверить комплектность аппаратуры, в соответствии с ЭД;

- проверить наличие действующих свидетельств о поверке средств измерений;

- аппаратура и средства поверки должны быть выдержаны при нормальных условиях не менее 1 ч.

8.2 Опробование

8.2.1 При опробовании установить соответствие аппаратуры следующим требованиям:

- отсутствие качки и смещений неподвижно соединенных деталей и элементов;

- плавность и равномерность движения подвижных частей;

- правильность взаимодействия с комплектом принадлежностей;

- работоспособность аппаратуры с использованием всех функциональных режимов;

- дискретность отсчетов измерений должна соответствовать значениям, указанным в ЭД.

Если перечисленные требования не выполняются, аппаратуру признают негодной к применению, дальнейшие операции поверки не производят.

8.2.2 Результаты поверки считать положительными, если результаты опробования и проверки работоспособности удовлетворяют п. 8.2.1.

#### **9 ПРОВЕРКА ПРОГРАММНОГО ОБЕСПЕЧЕНИЯ СРЕДСТВА ИЗМЕРЕНИЙ**

9.1 Идентификационное наименование и идентификационный номер программного обеспечения (далее - ПО) получить при подключении аппаратуры к персональному компьютеру средствами ОС «Windows», основное меню/свойства файла.

Результаты поверки считать положительными, если идентификационные данные (признаки) метрологически значимой части ПО соответствуют приведенным в таблице 3.

Таблина 3

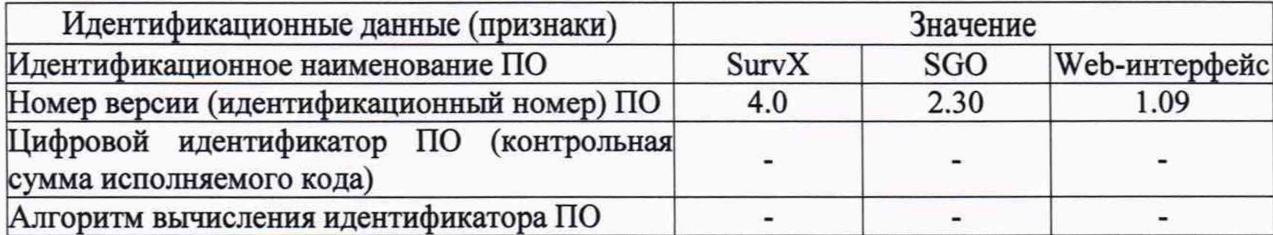

## 10 ОПРЕДЕЛЕНИЕ МЕТРОЛОГИЧЕСКИХ ХАРАКТЕРИСТИК СРЕДСТВ ИЗ-**МЕРЕНИЙ**

10.1 Определение доверительных границ абсолютной погрешности измерений длины базиса в режимах «Статика» и «Быстрая статика» при доверительной вероятности 0,997

10.1.1 Для определения доверительных границ абсолютной погрешности измерений длины базиса в этих режимах следует выбрать пять базисных линий протяженностью  $(70\pm10\%)$  м,  $(1000\pm10\%)$  м,  $(10000\pm10\%)$  м и  $(30000\pm10\%)$  м, входящих в состав эталонного базиса или эталонного пространственного полигона (далее - эталон), аттестованного в качестве рабочего эталона 3-го разряда.

10.1.2 Установить поверяемую аппаратуру на пункты, расположенные на концах базисной линии, произвести измерения в режимах «Статика» и «Быстрая статика» в соответствии с руководством по эксплуатации (далее - РЭ). Повторить измерения, указанные в данном пункте не менее 10 раз.

Используя USB-кабель произвести передачу результатов полученных измерений в персональный компьютер, на котором установлено штатное ПО «South Geomatics Office», с помощью данного ПО произвести постобработку результатов выполненных измерений и получить приращения координат пунктов, определяющих базисные линии в метрах -∆Визм<sub>іі</sub>, ∆Lизм<sub>іі</sub>, ∆Низм<sub>іі</sub>, где ј – номер приема измерения, і – номер базисной линии.

10.1.3 Определить по полученным данным расстояние, полученное по i-ой линии с помощью испытуемой аппаратуры в ј-ом приеме измерений между пункта в плане по формуле  $(1)$ :

$$
Su_{ji} = \sqrt{(\Delta B u_{jij})^2 + (\Delta L u_{jij})^2}
$$
, (1)

10.1.4 Определить систематическую составляющую погрешности измерения длины базиса в плане по формулам (2) и (3):

$$
\Delta S_{ji} = S_{\text{H3M}_{ji}} - S_{\text{HCT}_i} , \qquad (2)
$$

$$
dS_i = \frac{1}{N} * \sum_{j=1}^{N} \Delta S_{ji} \quad , \tag{3}
$$

где Sист<sub>і</sub> - действительное значение длины базиса;

ј - номер измерения;

N - количество измерений.

Определить систематическую составляющую погрешности измерения длины базиса по высоте по формулам (4) и (5):

$$
\Delta H_{ji} = H u s m_{ji} - H u c_{i} , \qquad (4)
$$

$$
dH_i = \frac{1}{N} * \sum_{j=1}^{N} \Delta H_{ji} \quad , \tag{5}
$$

где Нист<sub>і</sub> – действительное значение высоты;

ј - номер измерения;

N - количество измерений.

10.1.5 Определить среднее квадратическое отклонение (СКО) случайной составляющей погрешности измерения длины базиса в плане по формуле (6):

$$
\sigma_{Si} = \sqrt{\frac{\sum_{j=1}^{N} (\Delta S_{ji} - dS_i)^2}{N-1}} \quad , \tag{6}
$$

Определить СКО случайной составляющей погрешности измерения длины базиса по высоте по формуле (7):

$$
\sigma_{Hi} = \sqrt{\frac{\sum_{j=1}^{N} (\Delta H_{ji} - dH_i)^2}{N-1}} \quad , \tag{7}
$$

10.1.6 Определить доверительные границы абсолютной погрешности (при доверительной вероятности 0,997) измерений длины базиса в плане по формуле (8):

$$
\Pi_{S_i} = \pm (|dS_i| + 3\sigma_{S_i}), \qquad (8)
$$

и по высоте по формуле (9):

$$
\Pi_{H_i} = \pm \left( \left| dH_i \right| + 3\sigma_{H_i} \right) \quad . \quad (9)
$$

10.1.7 Результаты поверки считать положительными, если значения доверительных границ абсолютной погрешности измерений длин базиса при доверительной вероятности 0,997 в диапазоне длин базиса от 0,07 до 30 км находятся в границах  $\pm 3 \cdot (2,5+0,5 \cdot 10^{-6} \cdot D)$  мм в плане и  $\pm 3.$  (5,0+0,5 $\cdot 10^{-6}$  D) мм по высоте, где D - измеренная длина базиса в миллиметрах.

10.2 Определение доверительных границ абсолютной погрешности измерений длины базиса в режимах «Кинематика с постобработкой» и «Кинематика в реальном времени (RTK)» при доверительной вероятности 0,997

10.2.1 Для определения доверительных границ абсолютной погрешности измерений длины базиса в режиме «Кинематика с постобработкой» выбрать десять пунктов из состава эталона протяженностью примерно от 70 м до 30000 м с известными координатами и их взаимного планового и высотного положения дополнительно к центральному пункту эталона.

Установить на центральном пункте эталона базовую станцию из состава эталона и ввести в ее память точные координаты точки установки антенны.

Поверяемую аппаратуру поочередно устанавливать на выбранных пунктах эталона. Произвести на них совместные измерения в режиме «Кинематика с постобработкой», выбрав время инициализации и время наблюдений в соответствии с РЭ, при измерениях производить наклон аппаратуры относительно линии отвеса в диапазоне от одного до шестидесяти градусов в следующем порядке: на первой точке задать угол наклона равный 0°, на второй точке 10°, далее изменять угол наклона с шагом 5° до восьмой точки, с восьмой по десятой точки изменять угол наклона с шагом 10°, угол наклона задавать при помощи оптического квадранта.

Используя USB-кабель, произвести передачу полученных результатов измерений на персональный компьютер (далее - ПК), на котором установлено ПО обработки данных, с помощью данного ПО произвести обработку выполненных результатов измерений и получить приращения координат пунктов, определяющих базисные линии в метрах  $\Delta B$ изм<sub>іі</sub>,  $\Delta L$ изм<sub>іі</sub>,  $\Delta H$ изм<sub>іі</sub>, где ј – номер приема измерения, i – номер базисной линии.

Определить по полученным данным расстояние, полученное по i-ой линии с помощью поверяемой аппаратуры в j -ом приеме измерений между пункта в плане по формуле (1).

Определить систематическую составляющую погрешности измерения длины базиса в плане и по высоте по формулам (2) и (4).

Определить СКО случайной составляющей погрешности измерения длины базиса в плане и по высоте по формулам (6) и (7).

Определить доверительные границы абсолютной погрешности (при доверительной вероятности 0,997) измерений длины базиса в плане по формуле (8) и по высоте по формуле (9).

10.2.2 Для определения доверительных границ абсолютной погрешности измерений длины базиса в режиме «Кинематика в режиме реального времени (RTK)» следует выбрать десять пунктов из состава эталона с известными координатами и их взаимного планового и высотного положения дополнительно к центральному пункту эталона.

Установить на центральном пункте эталона базовую станцию из состава эталона и ввести в ее память точные координаты точки установки антенны (с поправкой за высоту).

Поверяемую аппаратуру поочередно устанавливать на выбранных пунктах эталона. Произвести на них измерения в режиме «RTK», выбрав время инициализации и время наблюдений в соответствии с РЭ.

Вычислить доверительные границы абсолютной погрешности измерений длины базиса в плане и по высоте по формулам  $(1) - (9)$ .

10.2.3 Результаты поверки считать положительными, если значения доверительных границ абсолютной погрешности измерений длины базисов в режимах «Кинематика с постобработкой» и «Кинематика в реальном времени (RTK)» при доверительной вероятности 0,997 в диапазоне длин базиса от 0,07 до 30 км находятся в границах  $\pm 3(8,0+0,5\cdot 10^{-6}\cdot D+0,6\cdot\alpha)$  мм в плане и  $\pm 3(15,0+0.5 \cdot 10^{-6} \cdot D + 0.6 \cdot \alpha)$  мм по высоте, где D - измеренная длина базиса в миллиметрах,  $\alpha$  - коэффициент от 1 до 60, соответствующий углу наклона аппаратуры в градусах.

10.3 Определение доверительных границ абсолютной погрешности определения координат в режиме «Автономный» при доверительной вероятности 0,997

10.3.1 Собрать схему измерений в соответствии с рисунком 1, установив аппаратуру South Galaxy на одном из геодезических пунктов из состава рабочего эталона единиц координат местоположения 1 разряда.

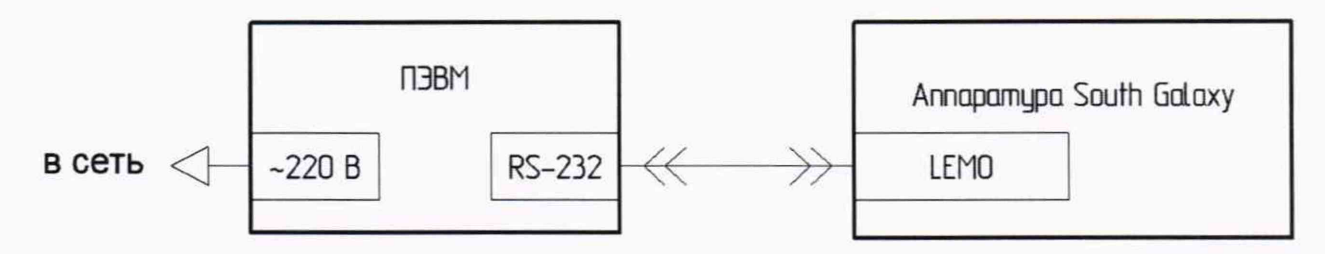

Рисунок 1- Схема подключения аппаратуры для определения доверительных границ абсолютной погрешности измерения координат в режиме «Автономный»

10.3.2 Включить ПЭВМ и аппаратуру согласно РЭ.

10.3.3 Подключить ПЭВМ к беспроводной локальной сети аппаратуры, используя его Wi-Fi точку доступа, согласно РЭ.

10.3.4 Запустить на ПЭВМ браузер и в поисковой строке ввести 1Р-адрес 10.1.1.1 для перехода в Web-интерфейс приемника.

10.3.5 Пройти аутентификацию согласно РЭ.

10.3.6 Выбрать пункт меню «Конфигурация» и перейти в подменю «Общие настройки».

10.3.7 Установить режим работы «Статика».

10.3.8 Убедиться, что в пункте меню «Обмен данными» в подменю «Настройки последовательно порта» у интерфейса LEMO потоком данных являются «Навигационные данные».

10.3.9 Включить на ПЭВМ терминал в режиме чтения сообщений с COM-порта с сохранением их в файл.

*Примечание* — Файл с накопленными сообщениями будет содержать координаты местоположения аппаратуры согласно протоколу NMEA 0183.

10.3.10 Выждать 2 ч.

10.3.11 Выбрать измерения из полученного файла

10.3.12 Пересчитать координаты геодезического пункта на фазовый центр антенны аппаратуры, получив координаты опорной точки.

10.3.13 Рассчитать абсолютную погрешность измерения широты по формуле (10):

$$
\Delta B_i = B_i - B_{ref},\tag{10}
$$

где *В,* — широта, измеренная аппаратурой, градус;

 $B_{\text{ref}}$  — широта опорной точки, градус.

10.3.14 Рассчитать абсолютную погрешность измерения долготы по формуле (11):

$$
\Delta I_i = I_i - I_{\text{ref}},\tag{11}
$$

где  $L_i$  — долгота, измеренная аппаратурой, градус;

 $L_{\text{ref}}$  — долгота опорной точки, градус.

10.3.15 Перевести полученные значения абсолютной погрешности измерения широты и долготы в метры по формулам (12) и (13) соответственно:

$$
\Delta B'_{i} = \frac{\Delta B_{i} \cdot \pi}{180} \cdot \frac{a \cdot (1 - e^{2})}{\sqrt{\left(1 - e^{2} \cdot \sin^{2} B_{ref}\right)^{3}}};
$$
\n(12)

$$
\Delta L'_{i} = \frac{\Delta L_{i} \cdot \pi}{180} \cdot \frac{a \cdot \cos B_{ref}}{\sqrt{1 - e^{2} \cdot \sin^{2} B_{ref}}},
$$
\n(13)

где  $\Delta B_i$ ,  $\Delta L_i$  — абсолютная погрешность измерения широты и долготы на *i*-ю эпоху, градус;

а — большая полуось общеземного эллипсоида, м;

е - эксцентриситет общеземного эллипсоида.

10.3.16 Рассчитать математическое ожидание абсолютной погрешности измерения широты по формуле (14) и долготы по формуле (15):

$$
M_B = \frac{1}{N} \cdot \sum_{i=1}^{N} \Delta B'_i \tag{14}
$$

$$
M_L = \frac{1}{N} \cdot \sum_{i=1}^{N} \Delta L'_i, \qquad (15)
$$

где N — количество измерений.

10.3.17 Рассчитать СКО абсолютной погрешности измерения широты по формуле (16) и долготы по формуле (17):

$$
\sigma_B = \sqrt{\frac{\sum_{i=1}^{N} (\Delta B'_i - M_B)^2}{N-1}};
$$
\n
$$
\sigma_L = \sqrt{\frac{\sum_{i=1}^{N} (\Delta L'_i - M_L)^2}{N-1}}.
$$
\n(17)

10.3.18 Рассчитать доверительные границы абсолютной погрешности (при доверительной вероятности 0,997) измерения координат в плане по формуле (18):

$$
\Pi_{p} = \pm \left( \sqrt{M_{B}^{2} + M_{L}^{2}} + 3 \cdot \sqrt{\sigma_{B}^{2} + \sigma_{L}^{2}} \right).
$$
 (18)

10.3.19 Рассчитать абсолютную погрешность измерения высоты по формуле (19):

$$
\Delta h_i = h_i - h_{ref} \,, \tag{19}
$$

где h<sub>i</sub> — высота, измеренная аппаратурой, м;

 $h_{\text{ref}}$  — высота опорной точки, м.

10.3.20 Рассчитать математическое ожидание абсолютной погрешности измерения высоты по формуле (20):

$$
M_h = \frac{1}{N} \cdot \sum_{i=1}^{N} \Delta h_i \tag{20}
$$

10.3.21 Рассчитать СКО абсолютной погрешности измерения высоты по формуле (21):

$$
\sigma_h = \sqrt{\frac{\sum_{i=1}^{N} (\Delta h_i - M_h)^2}{N - 1}}.
$$
\n(21)

10.3.22 Рассчитать доверительные границы абсолютной погрешности (при доверительной вероятности 0,997) измерения высоты по формуле (22):

$$
\Pi_h = \pm \left( \left| M_h \right| + 3 \cdot \sigma_h \right). \tag{22}
$$

10.3.23 Результаты поверки считать положительными, если значения доверительных границ абсолютной погрешности определения координат в режиме «Автономный» при доверительной вероятности 0,997 находятся в границах  $\pm 3600$  мм в плане и  $\pm 4500$  мм по высоте.

10.4 Определение доверительных границ абсолютной погрешности определения координат в режиме «Дифференциальные кодовые измерения» при доверительной вероятности 0,997 10.4.1 Собрать схему измерений в соответствии с рисунком 2.

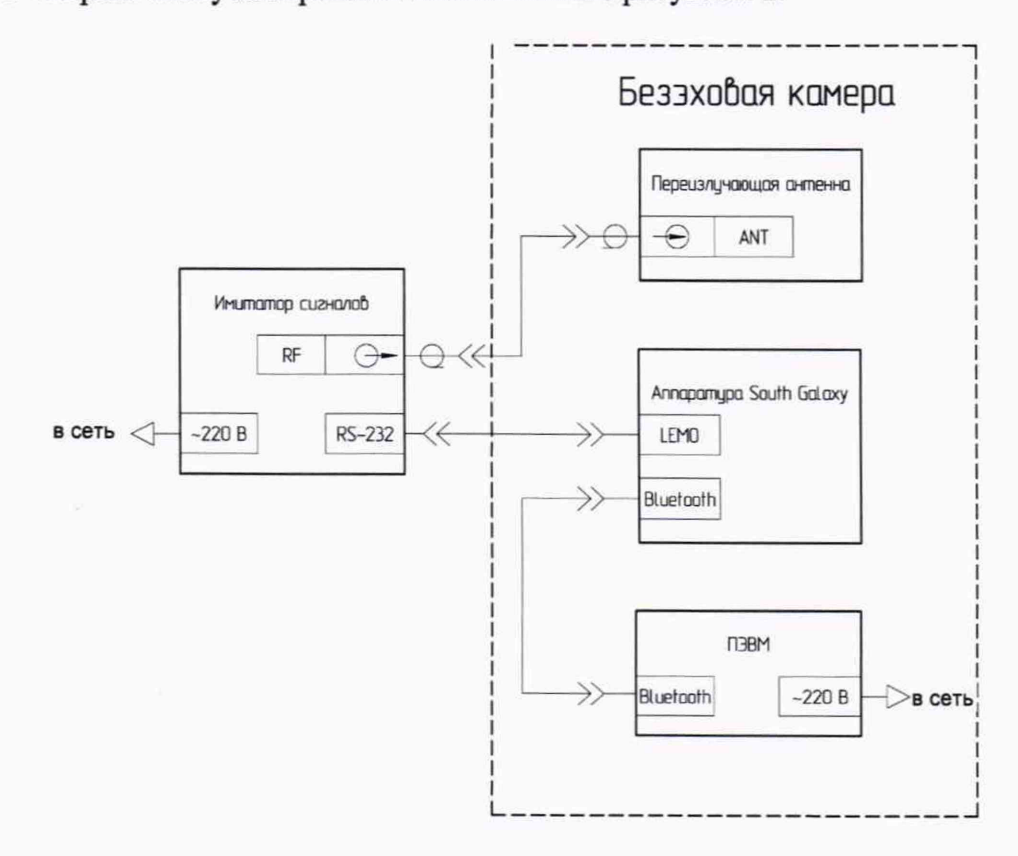

Рисунок 2 - Схема подключения аппаратуры для определения доверительных границ абсолютной погрешности измерений координат в режиме «Дифференциальные кодовые измерения»

10.4.2 Запустить имитатор сигналов из состава государственного рабочего эталона координат местоположения 1 разряда согласно РЭ.

10.4.3 Выполнить операции п.п. 10.3.2-10.3.5.

10.4.4 Выбрать пункт меню «Конфигурация» и перейти в подменю «Общие настройки». Установить режим работы — «Ровер», Datalink — «Внешний».

10.4.5 Запустить на имитаторе сценарий согласно таблице 4. Таблица 4

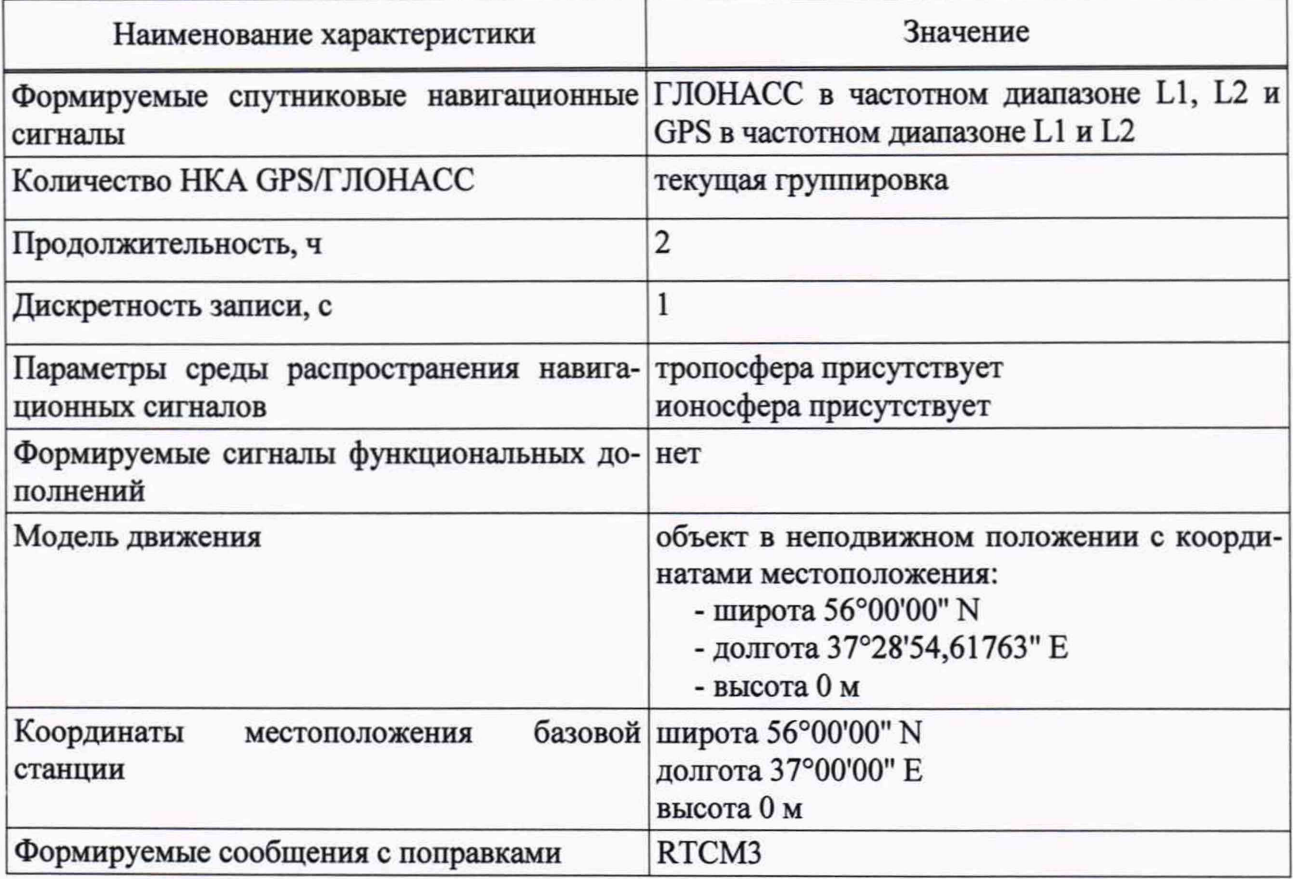

10.4.6 Проверить в наборе формируемых сообщений RTCM3 имитатора сигналов No.No 1009-1012.

10.4.7 Подключить ПЭВМ к аппаратуре по Bluetooth.

10.4.8 Включить на ПЭВМ терминал в режиме чтения сообщений с СОМ-порта с сохранением их в файл.

10.4.9 Выполнить операции п.п. 10.3.10-10.3.22 для измерений, полученных аппаратурой в ходе исполнения сценария с параметрами, указанными в таблице 4.

10.4.10 Результаты поверки считать положительными, если значения доверительных границ абсолютной погрешности определения координат в режиме «Дифференциальные кодовые измерения» при доверительной вероятности 0,997 в диапазоне работы режима от 0,07 до 30 км находятся в границах  $\pm 3.250 + 1.10^{-6}$  D) мм в плане и  $\pm 3.500 + 1.10^{-6}$  D) мм по высоте. где D - измеренная длина базиса в миллиметрах.

## 11 ПОДТВЕРЖДЕНИЕ СООТВЕТСТВИЯ СРЕДСТВА ИЗМЕРЕНИЙ МЕТРОЛО-ГИЧЕСКИМ ТРЕБОВАНИЯМ

11.1 Определение доверительных границ абсолютной погрешности измерений длины базиса в режимах «Статика» и «Быстрая статика» при доверительной вероятности 0,997

Результаты считать положительными, если значения доверительных границ абсолютной погрешности измерений длин базиса при доверительной вероятности 0,997 в диапазоне длин базиса от 0,07 до 30 км находятся в границах  $\pm 3 \cdot (2.5 + 0.5 \cdot 10^{-6} \cdot D)$  мм в плане и  $\pm 3 \cdot (5.0 + 0.5 \cdot 10^{-6} \cdot D)$ <sup>6</sup>·D) мм по высоте, где D - измеренная длина базиса в миллиметрах.

11.2 Определение доверительных границ абсолютной погрешности измерений длины базиса в режимах «Кинематика с постобработкой» и «Кинематика в реальном времени (RTK)» при доверительной вероятности 0,997

Результаты считать положительными, если значения доверительных границ абсолютной погрешности измерений длины базисов в режимах «Кинематика с постобработкой» и «Кинематика в реальном времени (RTK)» при доверительной вероятности 0,997 в диапазоне длин базиса от 0,07 до 30 км находятся в границах  $\pm 3(8,0+0.5\cdot10^{-6}\cdot D+0.6\cdot\alpha)$  мм в плане и

 $\pm 3\cdot (15,0+0,5\cdot 10^{-6}\cdot D+0,6\cdot\alpha)$  мм по высоте, где D - измеренная длина базиса в миллиметрах,  $\alpha$  коэффициент от 1 до 60, соответствующий углу наклона аппаратуры в градусах.

11.3 Определение доверительных границ абсолютной погрешности определения координат в режиме «Автономный» при доверительной вероятности 0,997

Результаты считать положительными, если значения доверительных границ абсолютной погрешности определения координат в режиме «Автономный» при доверительной вероятности 0,997 находятся в границах ±3600 мм в плане и ±4500 мм по высоте.

11.4 Определение доверительных границ абсолютной погрешности определения координат в режиме «Дифференциальные кодовые измерения» при доверительной вероятности 0,997

Результаты считать положительными, если значения доверительных границ абсолютной погрешности определения координат в режиме «Дифференциальные кодовые измерения» при доверительной вероятности 0,997 в диапазоне работы режима от 0,07 до 30 км находятся в границах  $\pm 3 \cdot (250+1 \cdot 10^{-6} \cdot D)$  мм в плане и  $\pm 3 \cdot (500+1 \cdot 10^{-6} \cdot D)$  мм по высоте, где D - измеренная длина базиса в миллиметрах.

#### **12 ОФОРМЛЕНИЕ РЕЗУЛЬТАТОВ ПОВЕРКИ**

12.1 Результаты поверки аппаратуры подтверждаются сведениями о результатах поверки средств измерений, включенными в Федеральный информационный фонд по обеспечению единства измерений. По заявлению владельца аппаратуры или лица, представившего его на поверку, на средство измерений наносится знак поверки, и (или) выдается свидетельство о поверке и (или) в паспорт аппаратуры вносится запись о проведенной поверке, заверяемая подписью поверителя и знаком поверки, с указанием даты поверки, или выдается извещение о непригодности к применению средства измерений.

12.2 Результаты поверки оформить в соответствии с приказом № 2510 от 31.07.2020 г. Министерства промышленности и торговли Российской Федерации.

Начальник отделения НИО-8

Заместитель начальника НИО-8 ФГУП «ВНИИФТРИ» / *f C ' S* И.С. Сильвестров

Начальник отдела № 83 ФГУП «ВНИИФТРИ»

ФГУП «ВНИИФТРИ» *'* А.М. Каверин

А.В. Мазуркевич